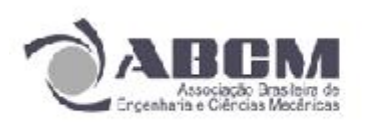

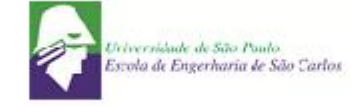

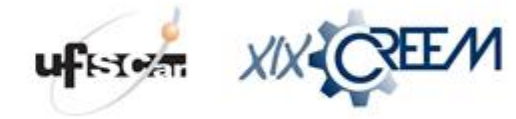

#### **SIMEX – Simulação de Extensometria**

### **Camilla Borges Rampinelli e Jéssica Ceolin de Bona**

UFSC, Universidade Federal de Santa Catarina, Curso de Engenharia Mecânica Campus Universitário Reitor João David Ferreira Lima - Bairro Trindade - CEP 88040-970 – Florianópolis – Santa Catarina

#### E-mail para correspondência: jdb@labmetro.ufsc.br

#### **Introdução**

Quando um corpo sólido é submetido a um carregamento externo, ele está sujeito a alterações tanto em sua forma como em suas dimensões. Tais alterações são denominadas de *deformações*, podendo ser visíveis ou quase imperceptíveis dependendo do material que compõe o corpo.

A extensometria trata de medir essas deformações por meio de sensores, os extensômetros, que são transdutores que relacionam alterações sensíveis em sua resistência às mudanças de dimensão de um corpo.

O SIMEX foi um projeto que visou o desenvolvimento de uma bancada integrada de testes de extensometria. O projeto consistiu na elaboração de softwares que seriam capazes de fornecer um comparativo entre deformações calculadas por meio da teoria e deformações obtidas por sensores experimentalmente. A aquisição de dados foi feita via CLP (Controlador Lógico Programável) e a programação será feita em linguagem G, no caso, LabVIEW®.

#### **Objetivos**

O objetivo deste trabalho é criar ferramentas para facilitar a análise e dinamizar o estudo de deformações em um corpo submetido a forças externas.

### **Metodologia**

### **1. Análise das forças envolvidas**

Quando forças externas são aplicadas a um corpo ele pode sofrer alterações nas suas dimensões, as chamadas deformações. As deformações não precisam ser necessariamente uniformes em todo o corpo, algumas partes podem se alongar enquanto que outras se contraem.

A deformação é o alongamento ou contração de um segmento de reta do corpo por unidade de comprimento. No entanto, o conceito mais empregado é o de deformação normal média:

$$
\varepsilon_{med} = \frac{\Delta s' - \Delta s}{\Delta s} \tag{1}
$$

Onde ∆s corresponde ao comprimento inicial e ∆s' corresponde ao comprimento após a deformação. Caso a deformação normal seja conhecida, é possível obter uma aproximação do comprimento final da reta, após ter sofrido a deformação.

$$
\Delta s' \approx (1 + \varepsilon) \Delta s \tag{2}
$$

Podemos também fazer uma breve análise sobre o sinal de ε, caso seja positivo as forças externas causaram um alongamento daquele segmento, caso seja negativo, houve a contração do mesmo. A deformação não possui uma unidade, pois se trata da relação entre duas medidas, no caso comprimentos.

Para o estudo das deformações em sólidos, considera-se a viga abaixo como sendo feita de aço A-36, com módulo de elasticidade E, e comprimento L. O perfil desta viga é retangular, tendo como base b e altura h. Como mostrado no desenho a viga é submetida a uma força vertical F direcionada para baixo em sua extremidade.

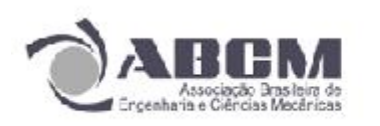

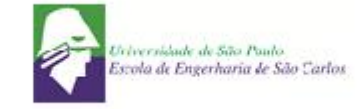

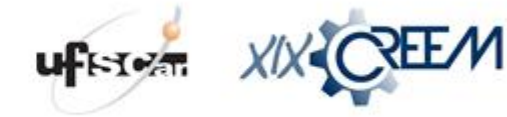

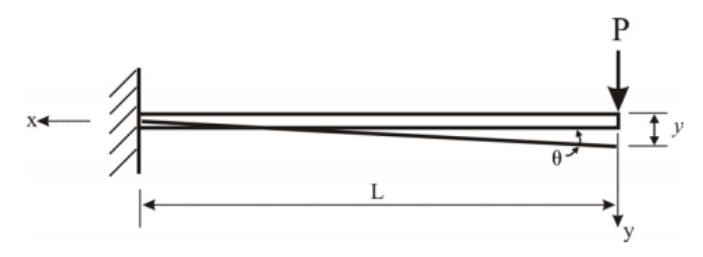

Figura 1 – Viga engastada.

Para que se calcule a deformação neste corpo, precisamos recorrer há algumas fórmulas e conceitos básicos da mecânica dos sólidos:

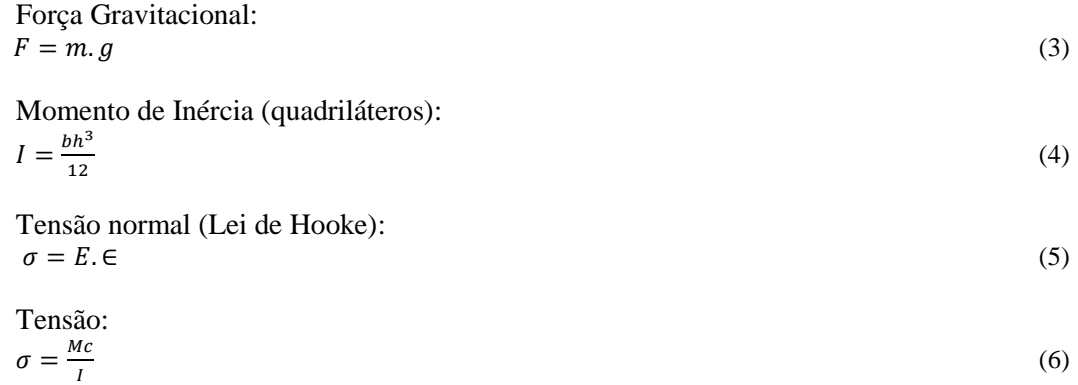

O ponto c é a distância entre a linha neutra e a extremidade na viga. Como neste caso o perfil é uniforme,  $c = h/2$ . Assim podemos definir a deformação como:

$$
\varepsilon_{teórico} = \frac{Mc}{IE} \tag{7}
$$

## **2. Extensômetros e Ponte Wheatstone**

Um extensômetro é um transdutor capaz de medir deformação em corpos. Há vários princípios para o funcionamento deste pequeno dispositivo, mas sem dúvida o mais utilizado é o *Extensômetro Elétrico Resistivo.* Ele possui como princípio físico de funcionamento a variação da resistência elétrica de um fio quando o mesmo sofre uma variação em sua dimensão.

A resistência elétrica *R* que percorre os condutores é uma função da constante de resistividade *ρ* e das variáveis seção transversal *A* e comprimento *L.*

$$
R = \rho \frac{L}{A} \tag{8}
$$

O fator de sensibilidade de um extensômetro, ou Gauge Factor, caracteriza a inclinação da curva no diagrama da resistência elétrica x deformação. É a variação da resistência relativa pela deformação:

$$
k = \frac{(\Delta R/R)}{\varepsilon} \tag{9}
$$

Este número é fornecido pelo fabricante, e é obtido através de testes. O fator *k* possui valores típicos de -10 a 6 para metais e de 50 a 200 para semicondutores.

As variações na resistência sofrida pelos extensômetros quando sujeitos a deformação, são de magnitude mínima. Assim, se faz necessária a aplicação de uma instrumentação sensível, que possa captar

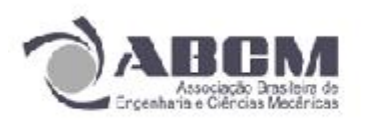

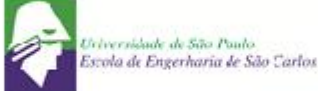

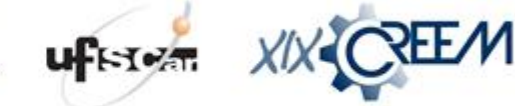

essas pequeninas variações. Para tal é usado um circuito elétrico, a Ponte de Wheatstone, representado abaixo:

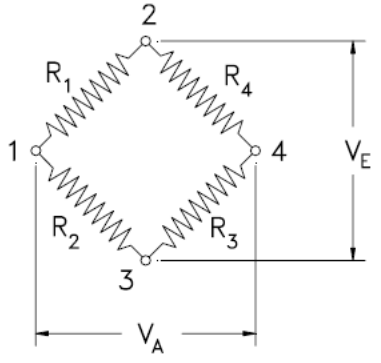

Figura 2 – Ponte de Wheatstone.

Nos quatro braços da ponte há a presença de quatro resistências R1, R2, R3, e R4. Entre as saídas (2) e (3) há uma fonte de potência com uma tensão  $V_E$  (tensão de entrada) conhecida, com isso aparecerá outra diferença de potencial  $V_A$  (tensão de saída) entre (1) e (4). Essa nova d.d.p. está diretamente relacionada às resistências da ponte.

O circuito atinge um estágio de equilíbrio quando  $V_A/V_E = 0$ , ou seja,  $R_1 = R_2 = R_3 = R_4$ . Assim é possível perceber que qualquer variação nas resistências traz o desequilíbrio da ponte, gerando uma diferença de potencial  $V_A \neq 0$ . Relacionando tais variações com o valor da resistência, obtemos a equação:

$$
\frac{V_A}{V_E} = \frac{k}{4} \left( \varepsilon_1 - \varepsilon_2 + \varepsilon_3 - \varepsilon_4 \right) \tag{10}
$$

A pontes de Wheatstone podem ser usadas com diferentes configurações, a completa contendo 4 extensômetros, a meia ponte contendo 2 extensômetros e o quarto de ponte contendo 1 extensômetro, como ilustrado abaixo.

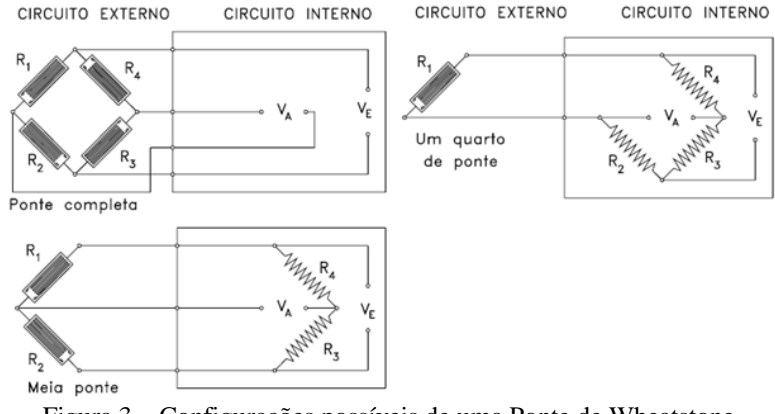

Figura 3 – Configurações possíveis de uma Ponte de Wheatstone.

### **3. Aplicação do problema**

No caso da viga engastada apresentada inicialmente, se colocarmos dois extensômetros em sua parte superior, estes apresentaram uma deformação positiva visto que nesta parte a viga estará sob tração. No caso de colarmos dois extensômetros em sua face inferior, estes medirão uma deformação negativa logo que a viga, nesta face, estará sob compressão.

O programa SIMEX trabalha com duas frentes, a simulação matemática baseada na teoria, e a aquisição de dados experimentais. Foram modelados dois ambientes virtuais, um ambiente totalmente teórico, o qual calcula tensões e analisa a tensão de saída da Ponte de Wheatstone e outro ambiente prático, que integra uma bancada de extensometria, mostrada abaixo, a um Controlador Lógico Programável (CLP).

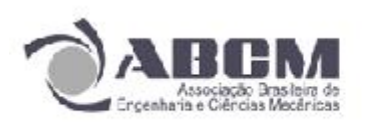

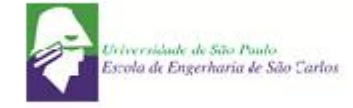

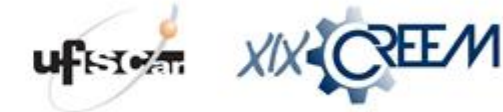

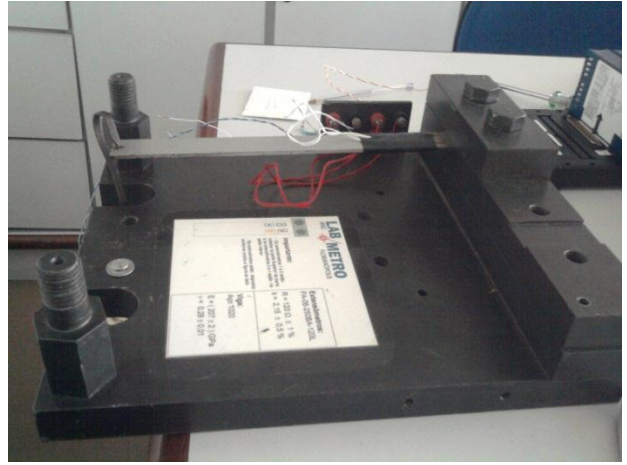

Figura 4 – Bancada de extensometria utilizada.

Na simulação teórica, encontra-se um ambiente virtual para entender melhor os conceitos teóricos relacionados à extensometria. Na primeira fase desse ambiente, o usuário deve usar seus conhecimentos para deduzir a fórmula para o cálculo da deformação. Para isso é necessário ter conhecimento das seguintes equações:

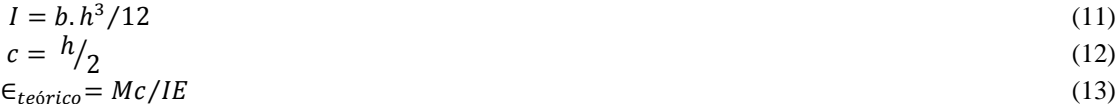

Após informar qual a equação correta, pula-se para a próxima etapa, na qual é disponibilizado três tipo de vigas engastadas, estas diferem-se apenas nas dimensões, e dez valores de massas diferente.

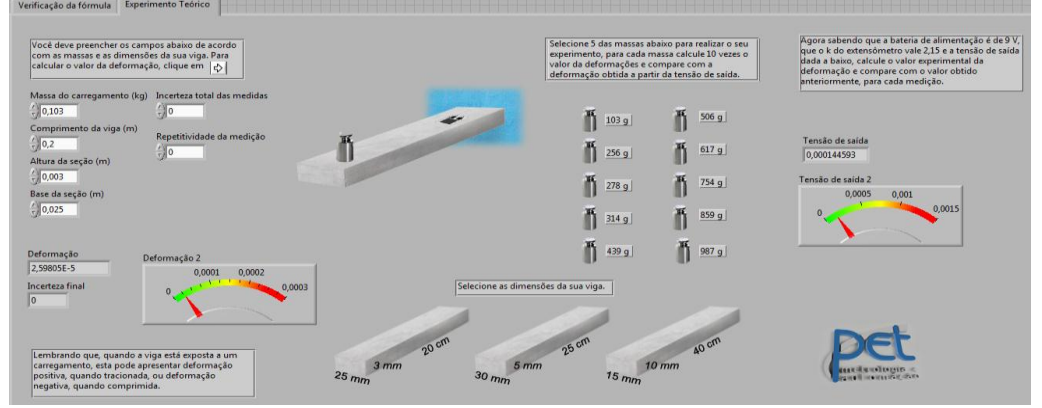

Figura 5 – Interface do software teórico.

Há campos onde o usuário deve preencher com as dimensões da viga que escolher, com as massas. Assim que os campos estiverem devidamente preenchidos, o programa calcula a deformação, pela fórmula escolhida na primeira etapa.

No canto direito, é indicado a tensão de saída. Essa tensão é calculada através do k, constante característica do extensômetro, a tensão de alimentação e a variação nas resistências  $(\Delta R/R)$ . Usam-se as equações:  $(AD/D)$ 

$$
k = \frac{\frac{\Delta R}{\epsilon}}{V_R} = \frac{1}{4} \frac{\Delta R}{R}
$$
(14)

Como o programa faz a simulação utilizando ½ ponte para os cálculos, a última equação fica:

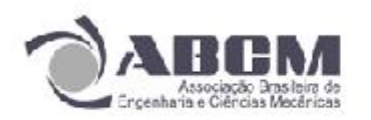

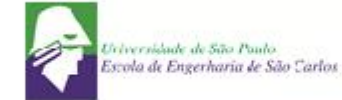

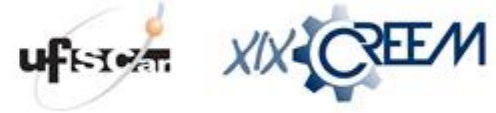

$$
\frac{V_A}{V_E} = \frac{1}{2} \frac{\Delta R}{R}
$$

(16)

É informado o valor da tensão de saída e da constante característica, e a partir disso é possível calcular um novo valor de deformação e compará-lo com o obtido anteriormente. Essa nova deformação será chamada de experimental e a fórmula utilizada deverá ser:

 $\epsilon_{\text{experimental}} = \frac{2}{v}$ V (17)

A integração com a bancada de testes foi feita com o aparato da National Instruments, Compact FieldPoint e os módulos específicos para extensometria FP-SG-140 e cFP-SG-140. Como transdutor foram utilizados quatro extensômetros colados em uma barra metálica engastada. O equipamento utilizado para a aquisição de dado, FieldPoint, é um controlador lógico programável altamente expansível, composto de robusto módulos, e capaz de adquirir diversas formas de sinais com precisão e de maneira fácil. Através do seu built-in Web e servidores de arquivo, a interface FieldPoint Compact publica automaticamente medições através da rede Ethernet.

Para que ocorresse o funcionamento e aquisição de dados, foi necessário criar um IP para o FieldPoint e fazer com que o computador o reconhecesse através da rede Ethernet. Estabelecida a conexão entre o computador e o CLP, foi feita a integração do transdutor ao sistema. Não foi necessário utilizar-se de um circuito elétrico externo, o próprio FieldPoint fazia as compensações essenciais a leitura das variações das tensões nos sensores.

Com o hardware todo conectado, o sistema estava pronto para a aquisição dos dados fornecidos pelo extensômetro. As ferramentas computacionais empregadas para isto foram dois softwares da National Instruments, o Labview*®* para programação, tratamento e manipulação dos dados e o Measurement & Automation® para estabelecer configurações específicas para cada canal do módulo.

Ao final chegou-se a seguinte interface para o usuário.

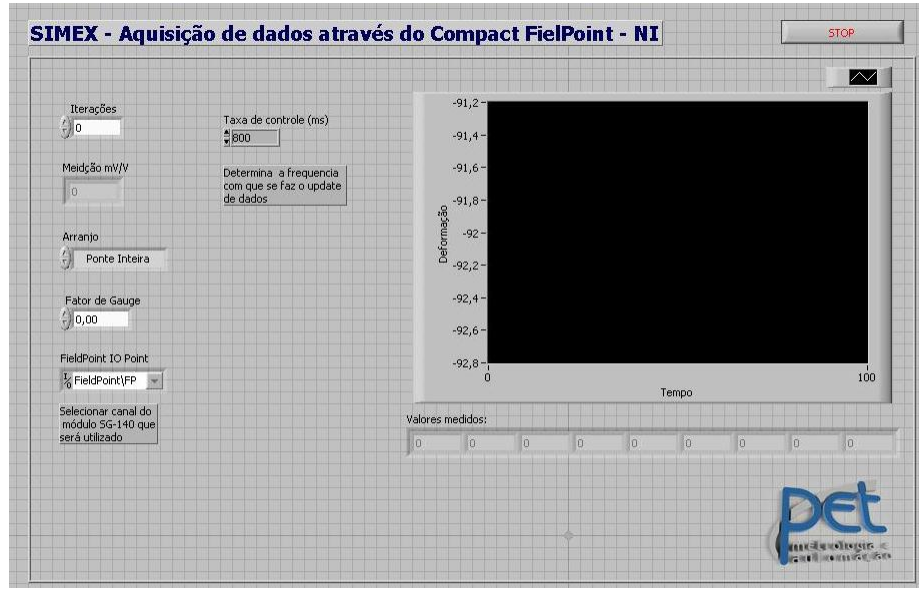

Figura 6 – Interface do software experimental.

### **Resultados**

Com este trabalho conseguimos analisar de maneira dinâmica a evolução das tensões e deformações em um corpo carregado. Obtemos maneiras de calcular deformações teórica e empiricamente e para isto, agregamos conhecimento na manipulação de instrumentos como extensômetros, controladores lógicos

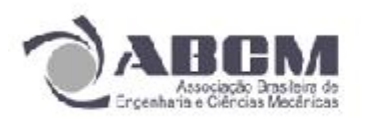

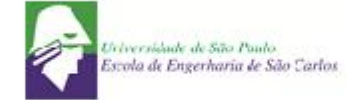

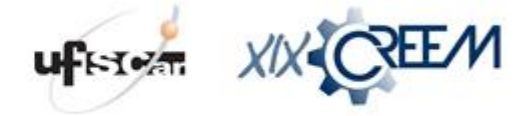

programáveis (CLPs) e módulos de aquisição, linguagem G de programação, além de todo fundamento teórico que foi necessário aprimorar.

Com a simulação desenvolvida foi possível comparar um resultado teórico com um experimental e com a bancada foi possível realizar o experimento físico e plotar os dados coletados em uma interface "*user friendly"*.

## **Considerações Finais**

Os resultados esperados com o trabalho foram alcançados, porém algumas melhorias podem ser efetuadas tanto no programa de simulação quanto na integração dos dois softwares. Primeiramente a linguagem escolhida para o desenvolvimento do programa de simulação, linguagem G, não demostrou ser a mais adequada para os objetivos didáticos, porém, para a aquisição de dados o software LabVIEW®, que utiliza esta linguagem, é o mais adequado.

Outro ponto que pode ser melhorado é a integração entre os programas, pois ambos foram desenvolvidos separadamente. No futuro pode ser feita a integração destes dois programas em apenas um, de maneira que a simulação teórica e a experiência prática possam ser analisadas em apenas uma plataforma.

### **Referências Bibliográficas**

Zaro, M.A., Borchardt, I.G., "Extensômetros de Resistência Elétrica", Editora da Universidade Federal do Rio Grande do Sul, RS, 1982.

Beer, F.P. e Johnston, JR., E.R., "Resistência dos Materiais", 3.º Ed., Makron Books,1995.

Hibbeler, R.C., "Resistência dos Materiais", 3.º Ed., Editora Livros Técnicos e Científicos, 2000.

National Instruments, "Using LabVIEW 7.0 to Collect Data from FieldPoint Modules", National Instruments, Austin, Texas, EUA.

National Instruments, "Eight-Channel Strain-Gauge Input Modules", National Instruments, Austin, Texas, EUA.

National Instruments, "LabVIEW Measurements Manual", National Instruments, Austin, Texas, EUA.

National Instruments, "Strain Gage Module for Compact FieldPoint" , National Instruments, Austin, Texas, EUA.